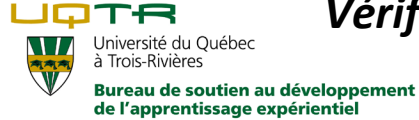

 *Vérification de l'adresse au dossier de stage*

Voici les étapes à suivre pour valider votre adresse au dossier de stage :

**1ère étape : Connectez-vous au Portail étudiant** 

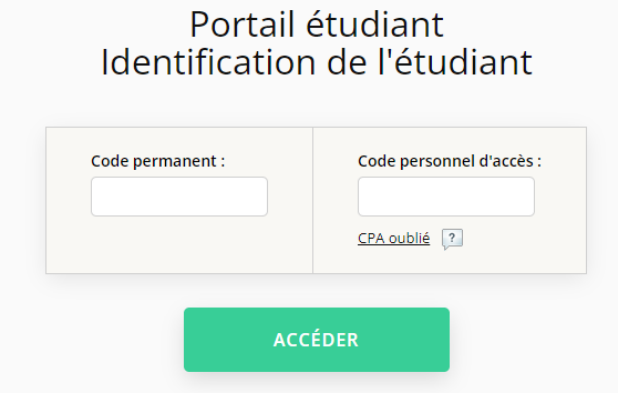

**2e étape :** Aller sous l'onglet *Dossier universitaire* et cliquez sur *Stages*

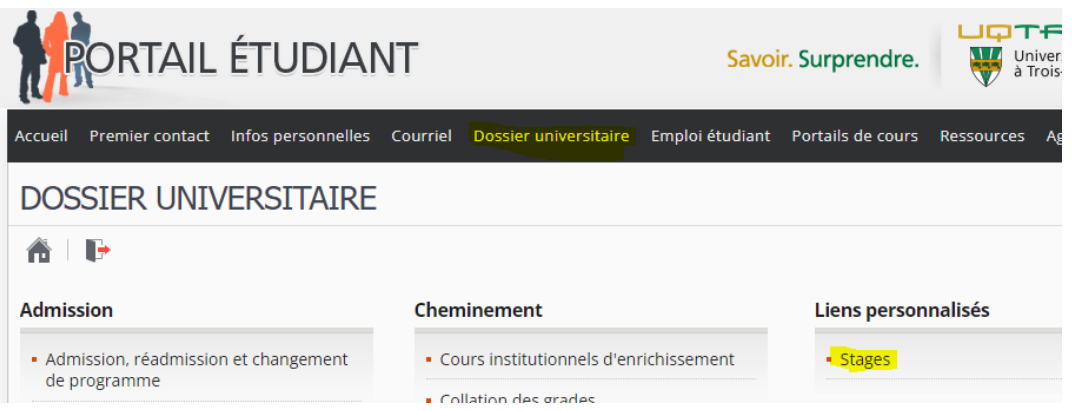

 **3e étape : Sélectionnez l'intention de stage qui a été remplie pour la réalisation de votre dernier stage et cliquez sur «** *Accéder au formulaire d'intention »*

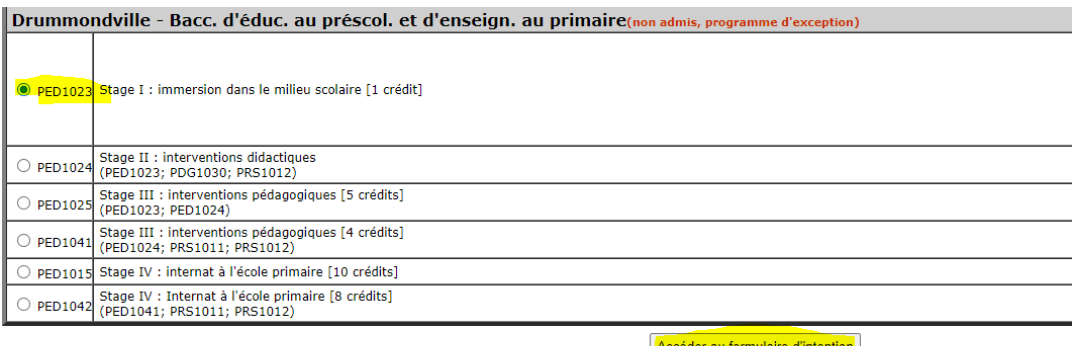

Consulter les offres de stage | Candidatures & Placements

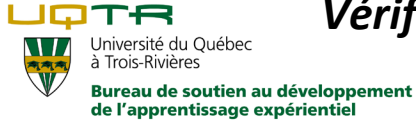

 *Vérification de l'adresse au dossier de stage*

## **4e étape : Vérifiez l'adresse inscrite au dossier de stage**

Programme d'études: 2529 - Drummondville - Bacc. d'éduc. au préscol. et d'enseign. au primaire Activité: PED1023 - Stage I : immersion dans le milieu scolaire État de l'intention: Acceptée

V Je déclare que j'ai l'intention de suivre mon stage à la session automne 2021. J'

Selon nos données, voici votre adresse pour ce stage :

## 440 Chemin des Bouleaux, Saint-Félix-de-Kingsey QC J0B 2T0

Considérant cette adresse votre demande sera faite au centre de services scolaire indiqué ci-dessous. Si vous dé:

Mode de placement : centralisé **O** des Chênes

 $\circlearrowright$  Autre centre de services scolaire  $\circlearrowright$  Établissement privé (mode de placement décentralisé)

## **Deux scénarios possibles :**

- 1) S'il s'agit de la bonne adresse inscrite au dossier de stage, vous n'avez plus aucune démarche à effectuer.
- 2) Si l'adresse inscrite n'est pas la bonne, vous devez aller compléter le formulaire *[Changement d'adresse au dossier de stage](https://oraprdnt.uqtr.uquebec.ca/pls/public/gscw031?owa_no_site=6728&owa_no_fiche=147&owa_bottin=)* disponible sur notre site web.

Dès que le formulaire sera transmis, nous communiquerons avec vous lorsque la mise à jour sera effectuée par notre service.

Si vous avez des questions, merci d'écrire à [bfm@uqtr.ca](mailto:bfm@uqtr.ca)